# **JeraSoft Billing 3.4**

JeraSoft is pleased to announce the release of VCS 3.4, which brought lots of additions and improvements. This document will describe the features with most impact on system's functions and also provide information regarding their usage. All relevant information regarding smaller changes can be found in change log for VCS 3.4

#### On this page

- Currencies System Rework
- Taxes Management
- Improved Transactions
- Mutual Settlements changes
- Improved Rates Notificator
- Improved Rates Generator
- Numbers Formatting

# Currencies System Rework

From the very first version of VCS the multi-currency support system was very useful, but the old implementation caused invoices and/or reports to have visible difference in sums, due to few currency exchanges in a row, because of currency's rate value. With new implementation this issue is completely fixed, and will no longer create headache for an accountant manager. System can be used absolutely same way as before, so this may appear more stealthy change than in fact it is, because in truth every aspect of the system which is connected to currencies was rewritten.

Currencies section now displays all available cross-rates for all currencies, and all of them are updated automatically, when you add new currency. Also, there is no longer a system currency, now you can choose a default currency which is used when trying to calculate routing priorities.

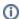

**Note:** If your system was upgraded to VCS 3.4, take some time and make sure that your currency rates are correct and actual, and make changes if needed. This is very important step, if you miss it you may experience some issues later when trying to issue invoices or browse statistics.

# **Taxes Management**

In 3.4 VCS has finally acquired long-awaited manageable taxation tools. Currently it is done in form of customizable "tax profiles", which are assigned to specific reseller, providing each customer with his own unique tax policy.

The tax profiles are managed in *Configuration – Tax Profiles* section. Simply create a profile and specify how you would like to get taxes – put as much taxes as you need, and set a calculation priority: if priority = 0, tax will be calculated from actual sum, if priority = 1, then tax will be calculated from sum plus all taxes with priority of 0. Then simply assign this profile to your customer or reseller, invoices will include these taxes automatically.

Please note, that if you used some taxation before, you will have to redo all of it by using *Tax Profiles*, and statistics accumulated before this update will not show any taxes.

### Improved Transactions

Transactions section had gone through a few changes. Now you are able to create different payment accounts to exactly define payment origin(for example, Bank payment, or Credit Card Payment etc.), and in addition to payments, you can issue a "charge" operation, which is identical to "additional invoice item" of previous versions (additional invoice item is currently removed in VCS 3.4.

To manage payment accounts, please go to Configuration – Payment Accounts, and create as many accounts as you need. Then simply continue to use Transactions section as before, but selecting defining payment account for each payment you add.

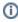

**Note:** due to currencies rework, all payments made prior to upgrade will be displayed in system currency, instead of actual currency of registered transaction. For example, if previous system currency was USD and some customer made payment in EUR, after upgrade this payment will be displayed as though it was made in USD currency.

# Mutual Settlements changes

Mutual Settlements section is renamed to Balance Report, has changed interface and few new functions. Those functions are: possibility to do "Group by: Client" and "Group by: Payment Account", and also reworked view modes: "accountant" stands for invoices + payments, and "current" stands for charges + payments, but change here is a bit deeper, this not a simple renaming, but the outlook was changed to a completely different model. Now, in Balance Report all operations have the outlook of accounting book, as such all operations are reverted, so "+1000USD" operation means that customer needs to pay that amount, and his real balance at the same time is at "-1000USD". Other than that, this section still provides same convenient way to quickly extract full balance history of your customers as before.

# Improved Rates Notificator

Starting from VCS 3.4 Rates Notificator tool is able to inform customers of rates that will become effective in given number of days. This is very useful when you need to inform your customers of rates increases, which is usually done in 7 days period.

This improvement is available as a simple setting in *Configuration – Settings*, named "Period to notify future changes", simply set a number of days into the future, Rates Notificator should notify customers for (the default value is 7).

### Improved Rates Generator

As added feature to *Rates Generator*, now, when you do "Action: export to file", you will be able to define how your file will look like – simply specify which columns you need, how codes should be grouped etc. This looks very much like "Export" tab in Rate Tables section.

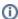

**Note:** If Rate Generator action was to "update existing rate table", you will have to confirm new rates manually, after Rates Generator creates them. You can do this by going to Management – Rate Tables and editing respective Rate Table.

# **Numbers Formatting**

New small addition – a number formatting option. It does simple and useful thing – allows you to hide few last digits in dst number, as may be required by legal policies in some countries, to anonymize the called destination. Usage is simple: go to *Configuration – Settings* and set how much digits should be hidden under "Number Formatting". Then open client properties page and enable Number Formatting for specific customer, hiding preset number of digits in its statistics/invoices.